## ความรู้เบื้องต้นเกี่ยวกับฐานข้อมูล และการสร้างฐานข้อมูลด้วย Microsoft Access 2007

ระบบฐานข้อมูล (Database System) คือการจัดเก็บข้อมูลอย่างเป็นระบบ เพื่อลดความซ้้าซ้อน และ ความขัดแย้งระหว่างข้อมูล โดยเป็นการน้าตารางข้อมูลที่เกี่ยวข้องกัน มาใช้งานร่วมกันอย่างเป็นระบบ

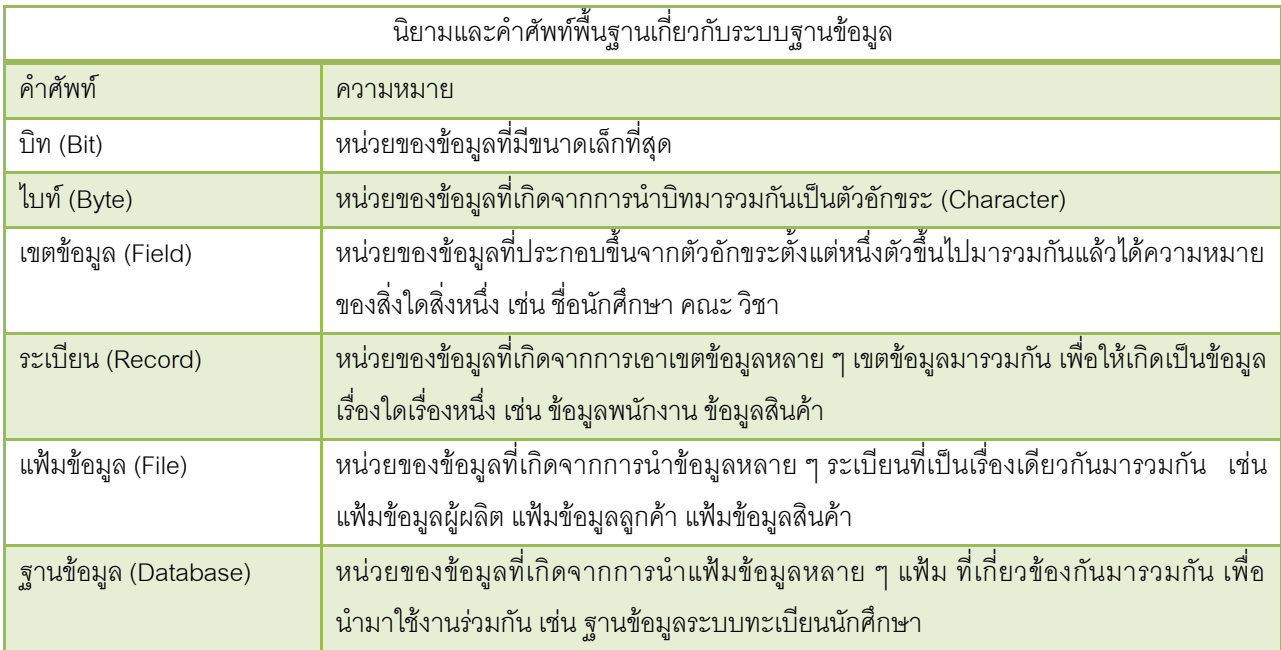

ความสัมพันธ์ (Relationships) หมายถึง ความสัมพันธ์ระหว่างแฟ้มข้อมูลที่มีความเชื่อมโยงกัน เช่น ความสัมพันธ์ระหว่างนักศึกษากับคณะโดยนักศึกษาหนึ่งคนสังกัดคณะได้เพียงหนึ่งคณะ แต่ในหนึ่งคณะจะมี นักศึกษาสังกัดมากกว่าหนึ่งคน

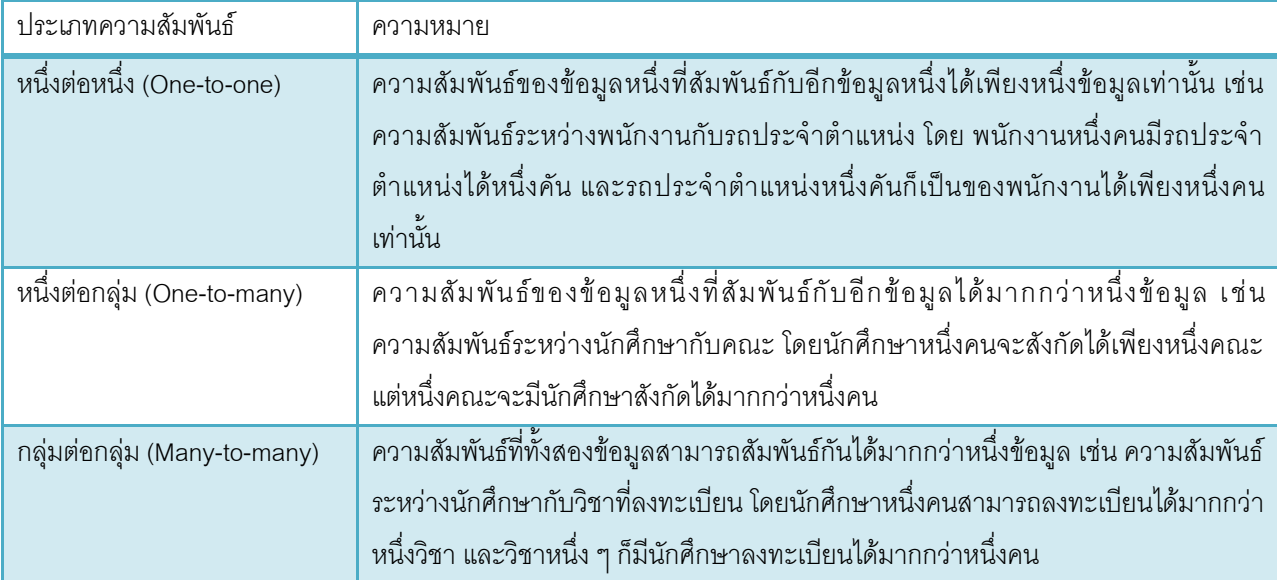

## การสร้างฐานข้อมูลด้วยโปรแกรม Access 2007

โปรแกรม Access เป็นโปรแกรมที่ใช้จัดการฐานข้อมูลซึ่งมีเครื่องมือที่ช่วยอ้านวยความสะดวก ท้าให้ การท้างานกับฐานข้อมูลเป็นเรื่องง่าย โดยเริ่มต้นจะต้องท้าการสร้างฐานข้อมูลขึ้นมาก่อน

- 1. คลิกปุ่ม Start
- 2. เลือก Programs
- 3. เลือก Microsoft Office
- 4. เลือก Microsoft Access 2007

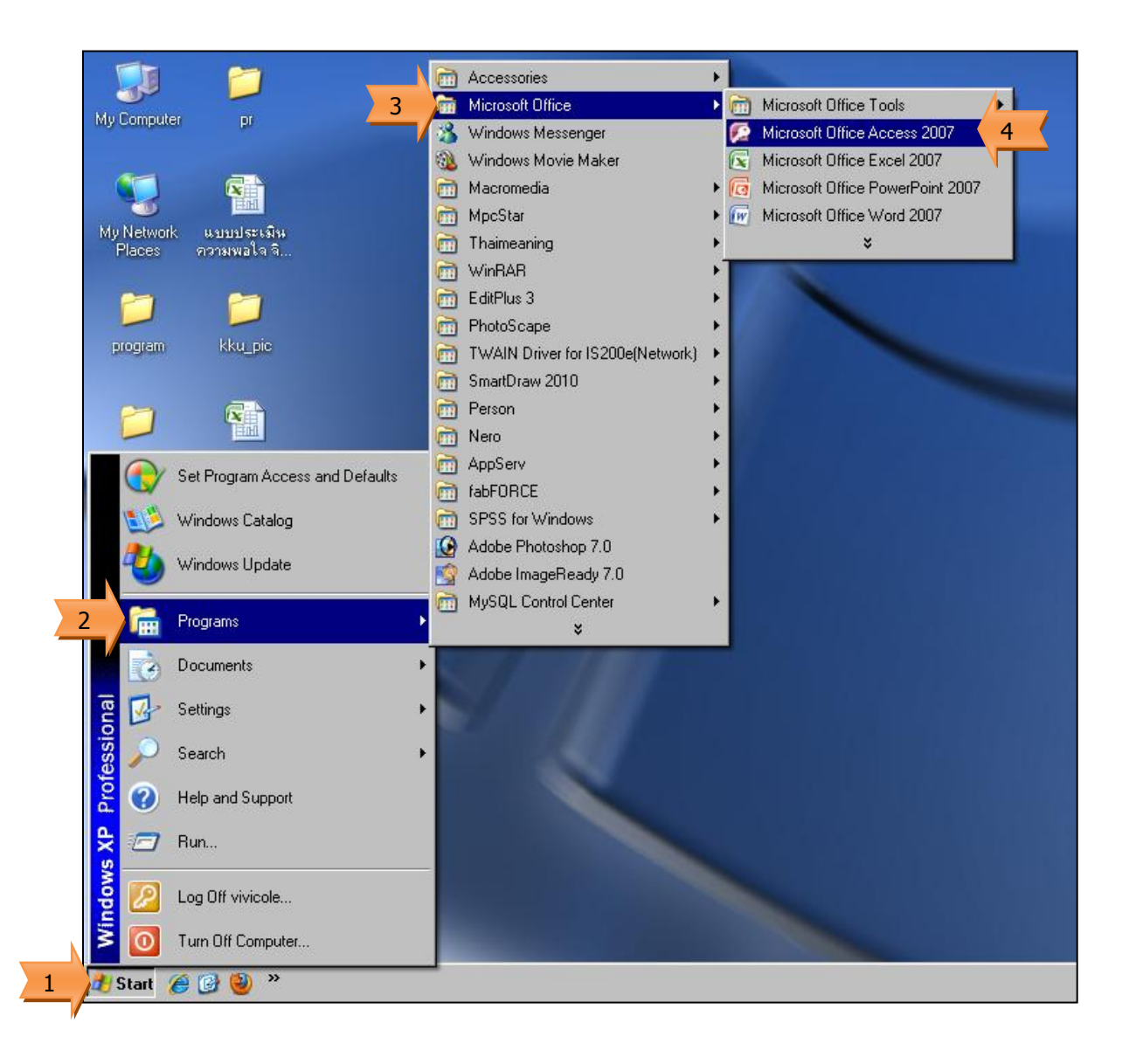

- 5. เลือก Blank Database (เพื่อท้าการสร้างฐานข้อมูลใหม่)
- 6. ก้าหนดต้าแหน่งที่เก็บข้อมูล
- 7. ตั้งชื่อฐานข้อมูล
- 8. คลิกปุ่ม Create

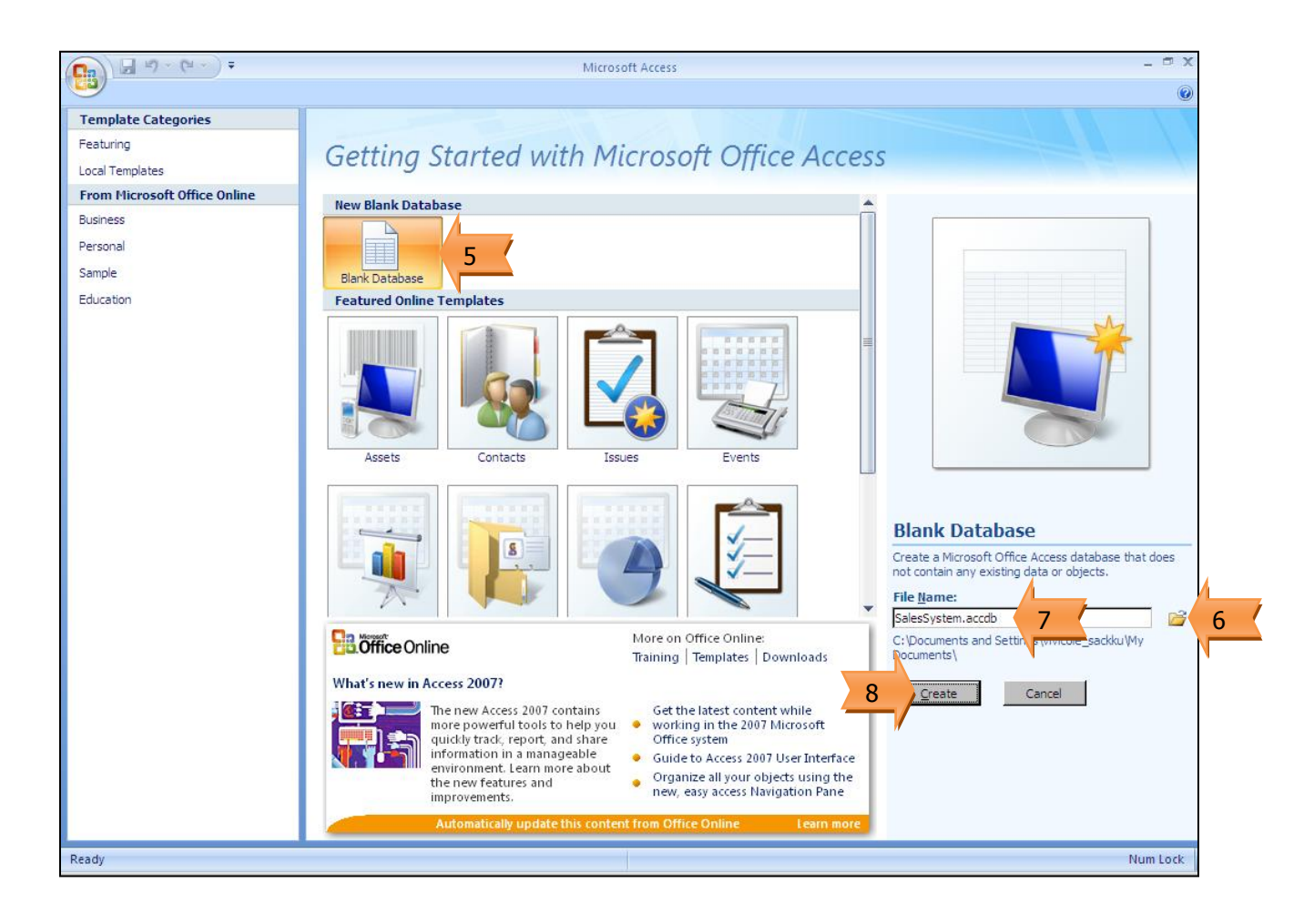

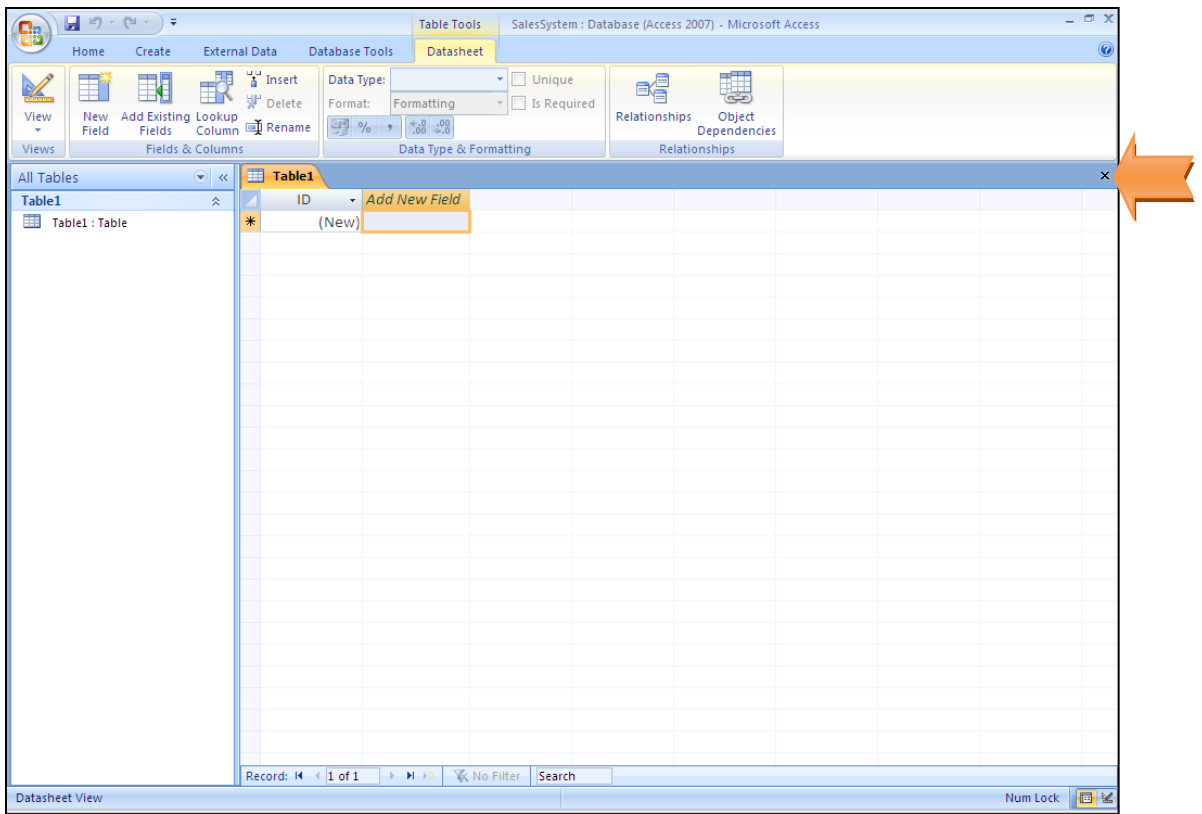

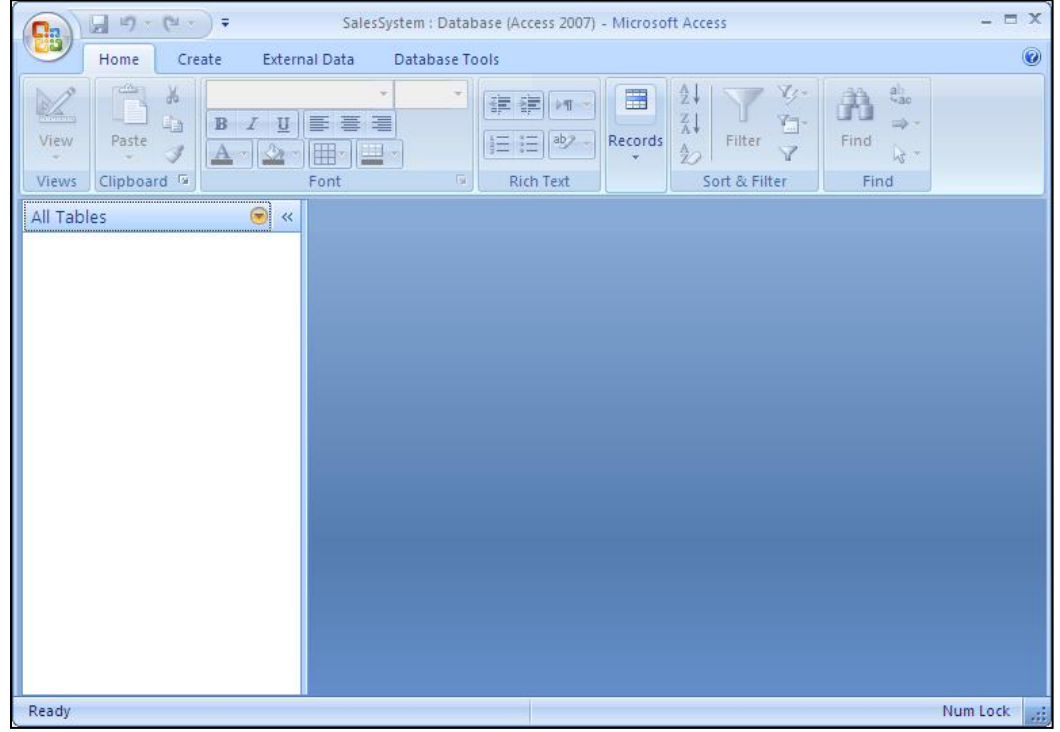

แสดงฐานข้อมูลที่ยังไม่มีตารางข้อมูลใดๆ